# Beam data for diagnostics and automation

RK512 telegrams via Ethernet

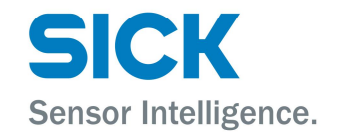

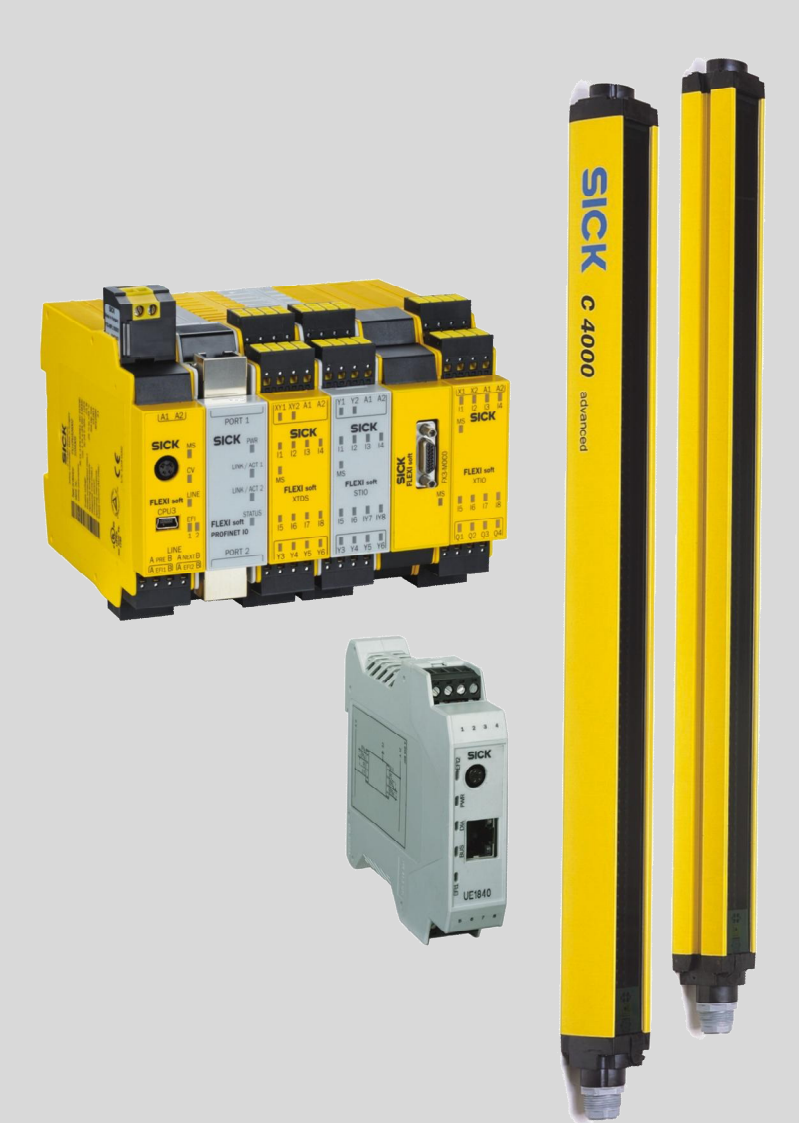

#### **Described product**

RK512 communication protocol

### **Manufacturer**

SICK AG Erwin-Sick-Str. 1 79183 Waldkirch

Germany

#### **Legal information**

This work is protected by copyright. Any rights derived from the copyright shall be reserved for SICK AG. Reproduction of this document or parts of this document is only permissible within the limits of the legal determination of Copyright Law. Any modification, expurgation or translation of this document is prohibited without the express written permission of SICK AG.

The trademarks stated in this document are the property of their respective owner.

© SICK AG. All rights reserved.

#### **Original document**

This document is an original document of SICK AG.

## **Contents**

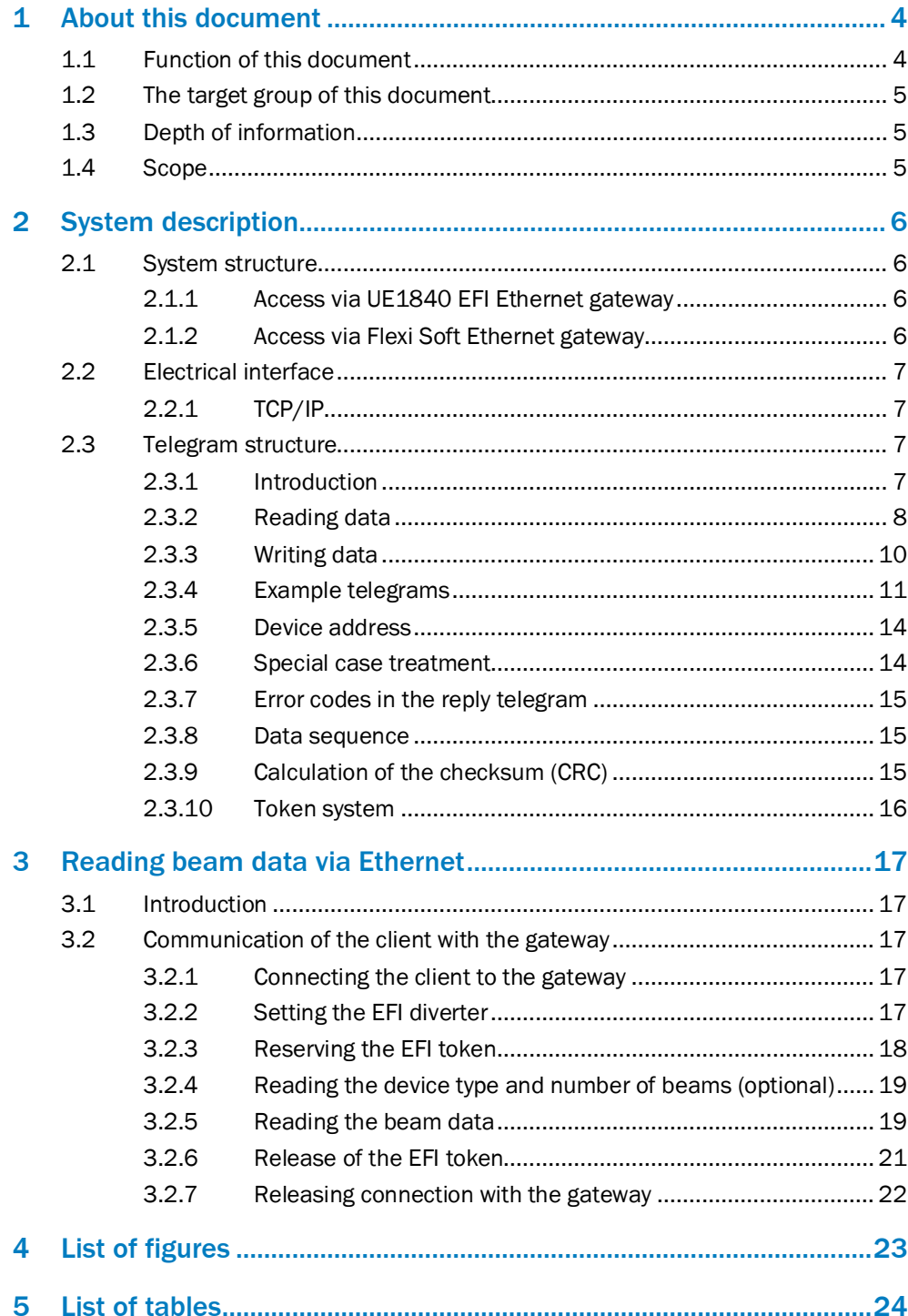

 $\mathbf{3}$ 

## <span id="page-3-0"></span>1 About this document

Please read this chapter carefully before working with this documentation and the devices.

### <span id="page-3-1"></span>1.1 Function of this document

This document describes how, with the aid of a UE1840 EFI Ethernet gateway or in a system with a Flexi Soft safety controller with a corresponding Ethernet gateway, you can read beam data from a safety light curtain or from a multiple light beam safety device with EFI interface.

The communication with the SICK devices is undertaken with the aid of RK512 telegrams using a SICK-specific serial protocol.

This document is a supplement to the following operating instructions:

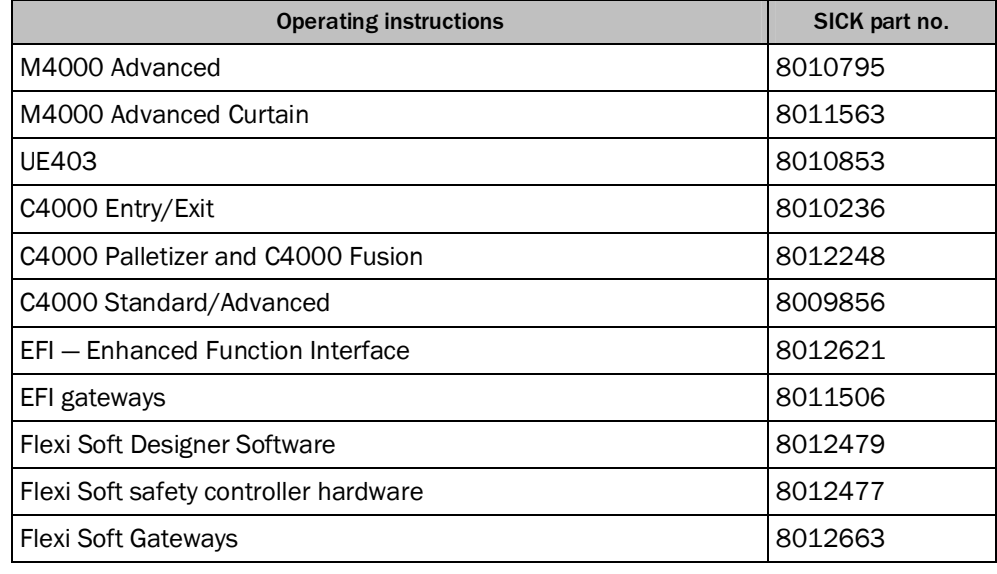

<span id="page-3-2"></span>*Table 1: Reference documents*

## **WARNING**

### **Read the operating instructions!**

Please follow the operating instructions for the devices used and read them carefully to obtain general information for instance on mounting, installation and commissioning the devices.

#### **Pay attention to the safety notes!**

Please follow the safety notes in these instructions as well as in the operating instructions for the devices used before you place the system in operation for the first time!

#### **Do not use the data for safety functions!**

The RK512 communication protocol described here does not meet the requirements for safety-related data exchange. For this reason the data exchanged using this protocol are not allowed to be used for safety functions.

### <span id="page-4-0"></span>1.2 The target group of this document

This technical description is intended for system specialists in the area of hardware and software development who want to integrate and evaluate the beam data in their application, e.g. as part of standard automation or an HMI.

### <span id="page-4-1"></span>1.3 Depth of information

This technical description contains information on the following topics:

- Description of the RK512 protocol used
- **Steps necessary to establish communication**

### <span id="page-4-2"></span>1.4 Scope

Unless otherwise stated, this document applies to the following devices:

- M4000 Advanced and M4000 Area multiple light beam safety devices with and without UE403 switching amplifier
- Safety light curtains C4000 Standard, C4000 Advanced, C4000 Entry/Exit, C4000 Palletizer, C4000 Fusion and M4000 Advanced Curtain with and without UE403 switching amplifier
- UE1840 EFI Ethernet gateway
- Flexi Soft modular safety controller with main module FX3-CPU1 or higher and EtherNet/IP, Modbus TCP, PROFINET IO or EtherCAT gateway

## <span id="page-5-0"></span>2 System description

### <span id="page-5-1"></span>2.1 System structure

### 2.1.1 Access via UE1840 EFI Ethernet gateway

<span id="page-5-2"></span>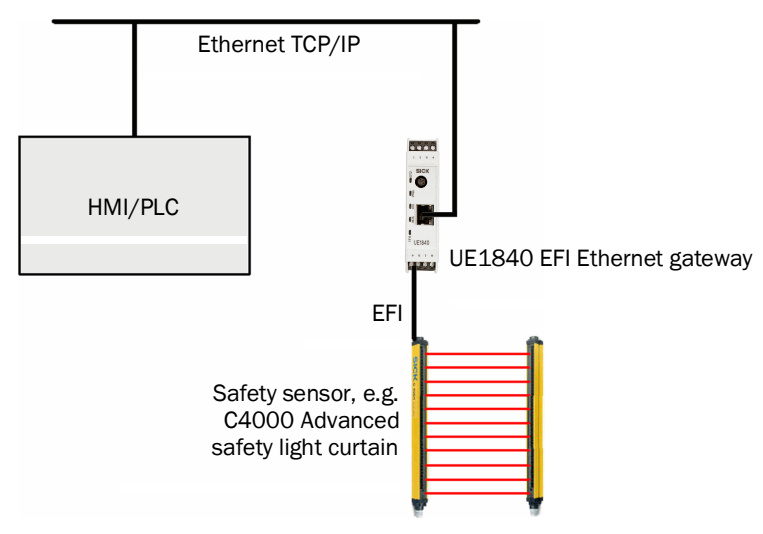

<span id="page-5-4"></span>*Figure 1: Access via UE1840 EFI Ethernet gateway*

### 2.1.2 Access via Flexi Soft Ethernet gateway

<span id="page-5-3"></span>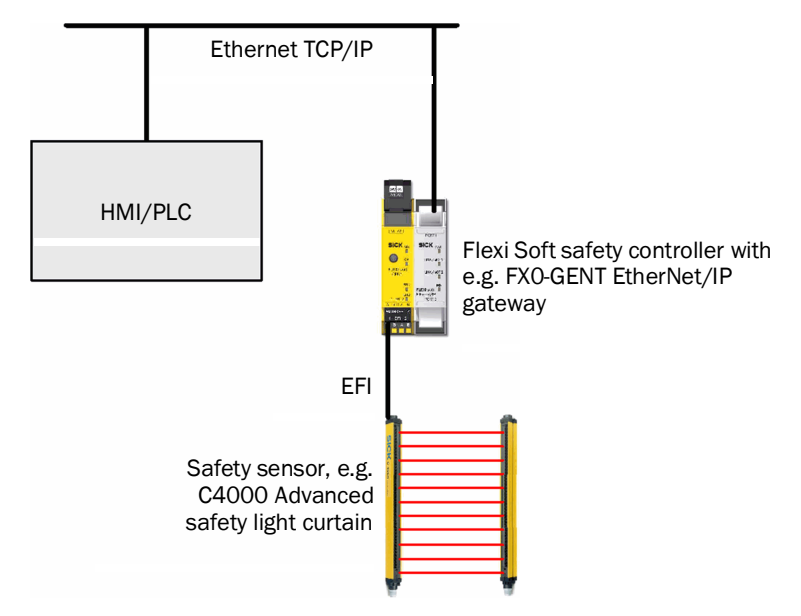

<span id="page-5-5"></span>*Figure 2: Access via Flexi Soft Ethernet gateway*

### <span id="page-6-0"></span>2.2 Electrical interface

#### <span id="page-6-1"></span>2.2.1 TCP/IP

The TCP/IP interface is supported by Flexi Soft Ethernet gateways (e.g. PROFINET IO, Modbus TCP, EtherNet/IP) and the UE1840 EFI Ethernet gateway.

The electrical interface is an RJ45 connection. For the electrical connection, please follow the operating instructions for the Flexi Soft gateways (SICK part no. 8012663) or for the EFI gateways (SICK part no. 8011506).

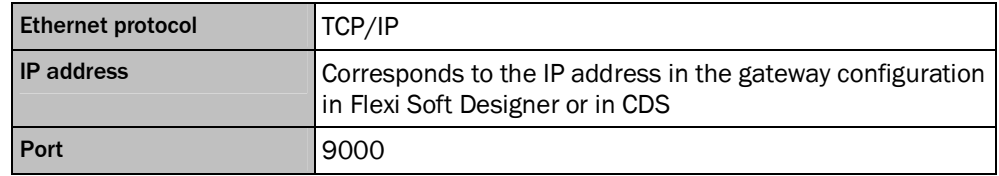

<span id="page-6-5"></span>*Table 2: Parameter for TCP/IP*

### <span id="page-6-2"></span>2.3 Telegram structure

#### <span id="page-6-3"></span>2.3.1 Introduction

To read the beam data a protocol derived from Siemens RK512 is used. Siemens RK512 does not provide a mechanism for checking the completeness of the address information. For this reason it has been expanded to meet SICK requirements.

For this purpose the original RK512 data set is filled with an exact repetition of bytes 4 to 9 (count starts at 0) from the command telegram header, the SICK RK512 data as well as the checksum (CRC) for the data.

In this document the SICK-specific modified protocol is called RK512.

Communication according to the RK512 standard is based on "Command" and "Reply" telegrams. A command telegram is either a send telegram ("Send Command") or a fetch telegram ("Fetch Command") and is replied to with a corresponding reply telegram ("Send Reply" or "Fetch Reply").

The client (e.g. the main computer, HMI, PLC) is always the active user that sends command telegrams. The server (Flexi Soft safety controller, UE1840 EFI Ethernet gateway or the safety sensor) reacts with reply telegrams, but cannot send telegrams on its own. If data need to be regularly renewed, the client must send a new command telegram for each update.

#### **Reading data from the server**

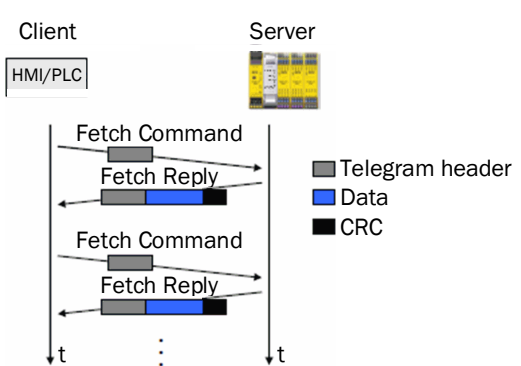

<span id="page-6-4"></span>*Figure 3: Reading data from the server*

The client sends fetch telegrams with the header for fetch telegrams without further data, and the server replies with a reply telegram that contains the requested data underneath the telegram header.

#### **Writing data to the server**

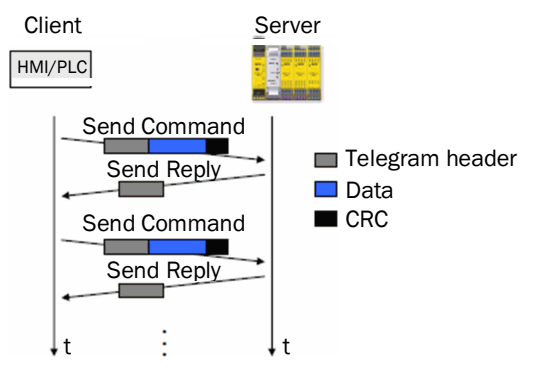

<span id="page-7-1"></span>*Figure 4: Writing data to the server*

The client sends telegrams that contain the data underneath the telegram header; the receiver replies with a reply telegram without further data.

#### <span id="page-7-0"></span>2.3.2 Reading data

In the following tables the value in the row Size in Words gives the number of 16-bit words (2 bytes). It is not possible to access individual bytes. Values in the telegram header comprising two bytes are sent with the high byte (HB) first.

The data are also sent as 16-bit words; however here the low byte (LB) is sent first.

#### **Command for reading data**

The client sends the following telegram to the server to read data:

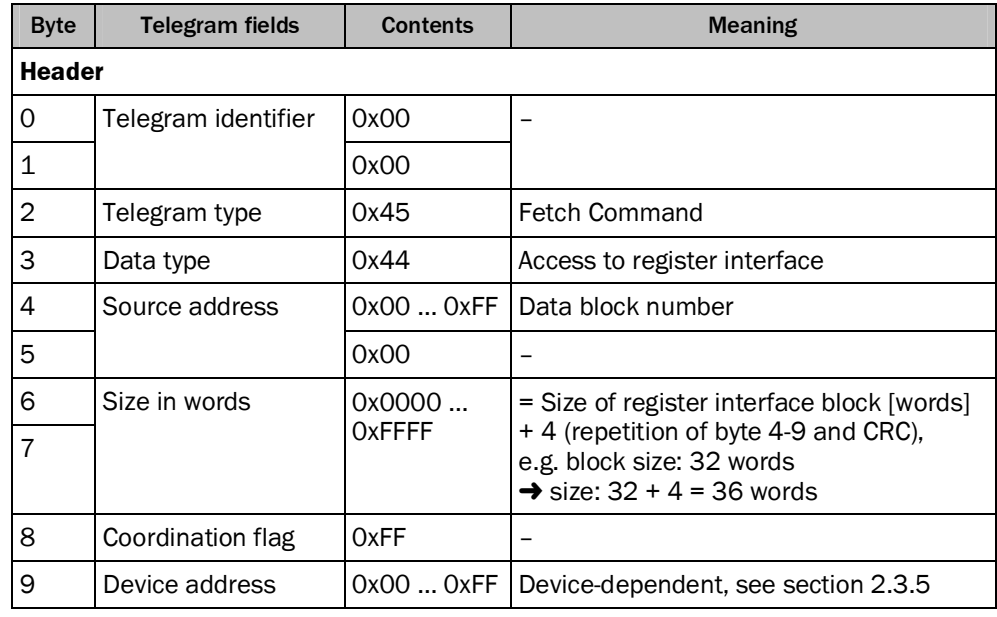

<span id="page-7-2"></span>*Table 3: Command for reading data*

#### **Reply to command to read data**

The server sends the following reply telegram to the client:

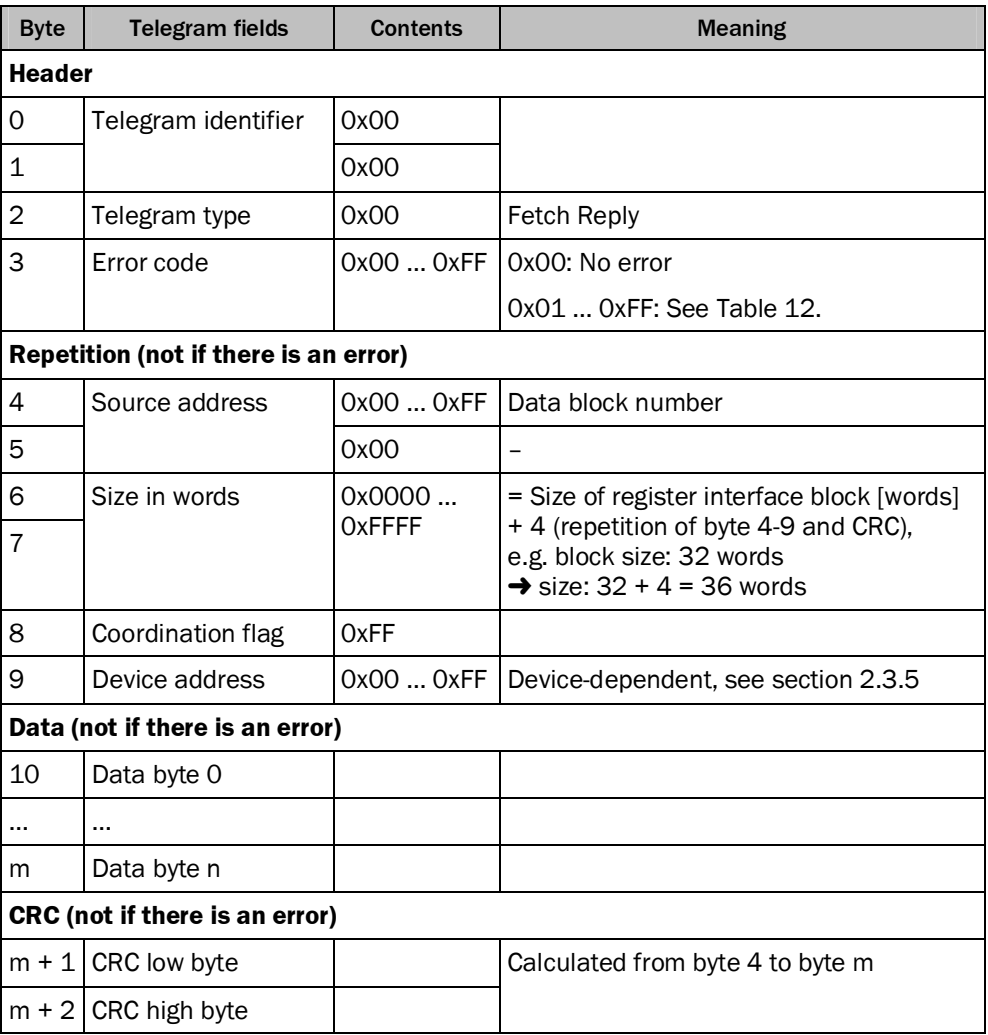

<span id="page-8-0"></span>*Table 4: Reply to command to read data*

If the error code (byte 3) is not 0, then the repetition of the data and the CRC parts (bytes 4 … m+2) is not sent. The error telegram comprises only 4 bytes in all cases.

### <span id="page-9-0"></span>2.3.3 Writing data

### **Command for writing data**

The client sends the following telegram to the server to write data:

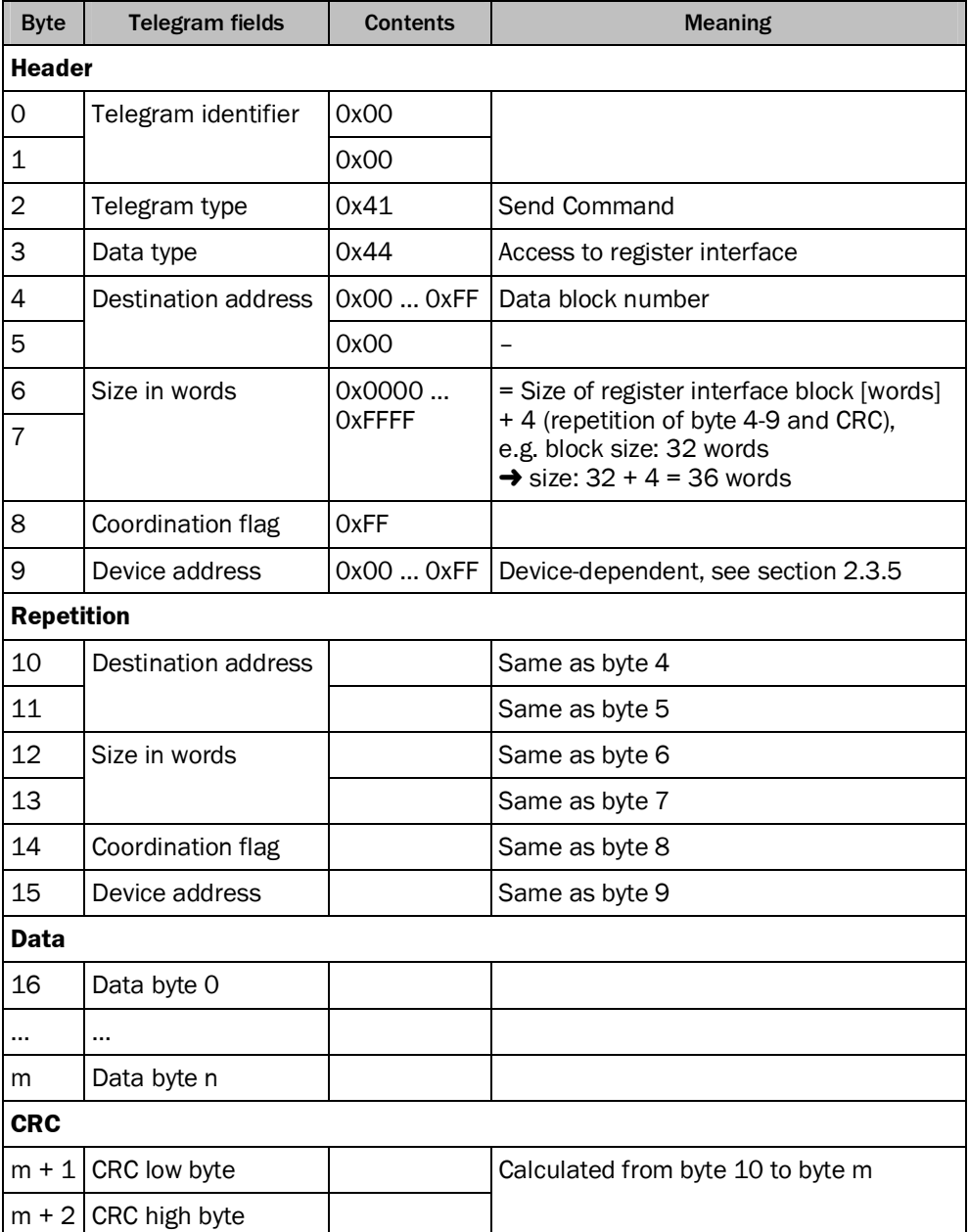

<span id="page-9-1"></span>*Table 5: Command for writing data*

#### **Reply to the command to write data**

The server sends the following reply telegram to the client for confirmation:

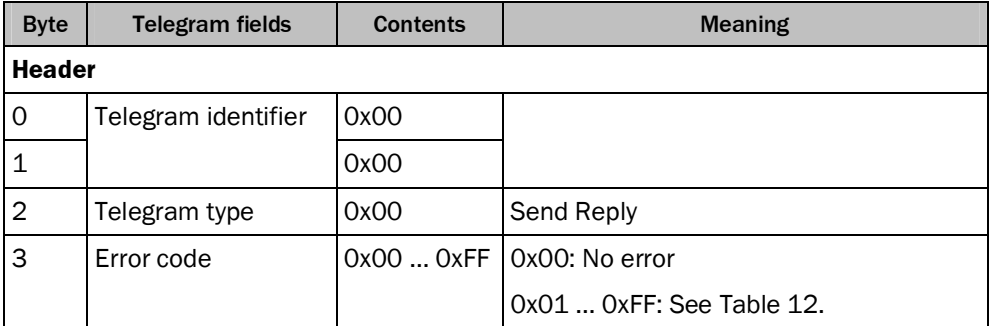

<span id="page-10-1"></span>*Table 6: Reply to command to write data*

### <span id="page-10-0"></span>2.3.4 Example telegrams

### **Writing data**

The client sends the following telegram to the server to write data to block 25:

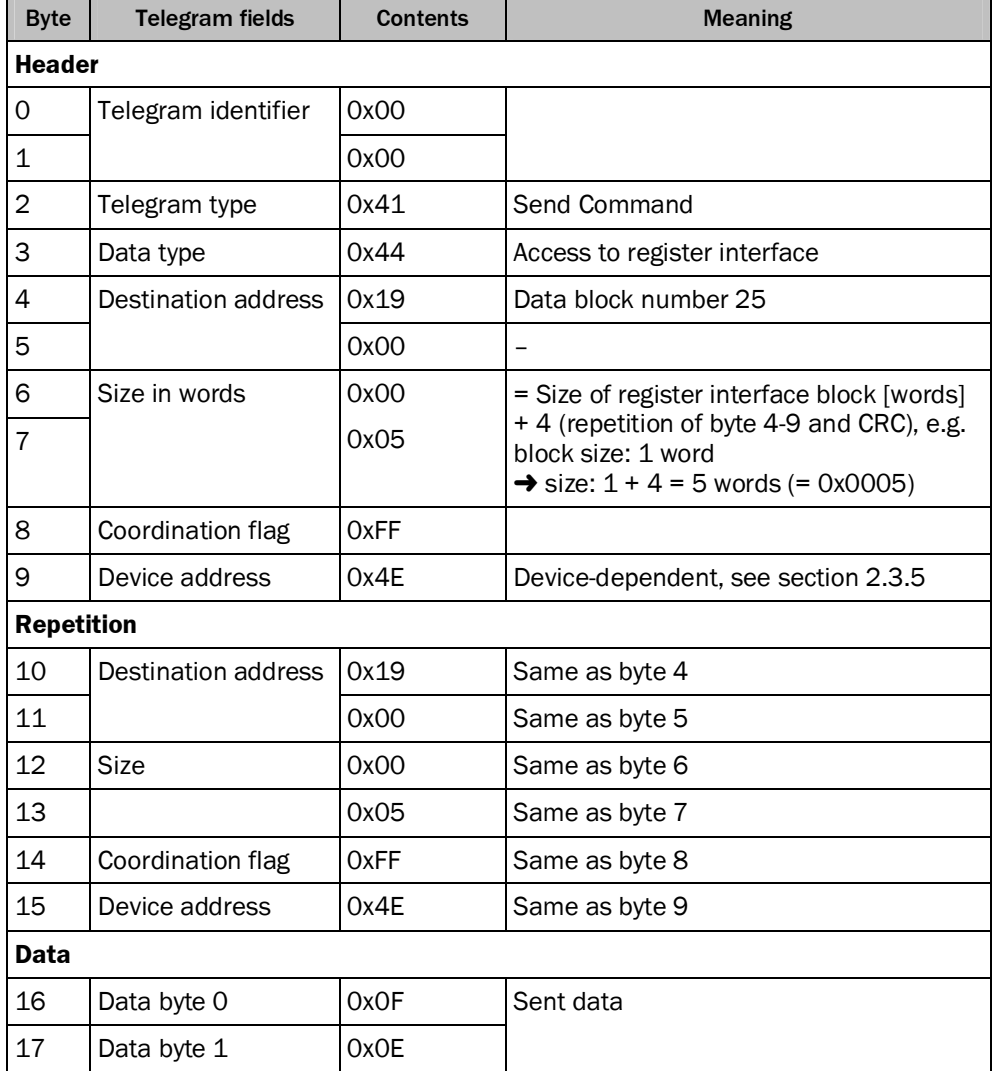

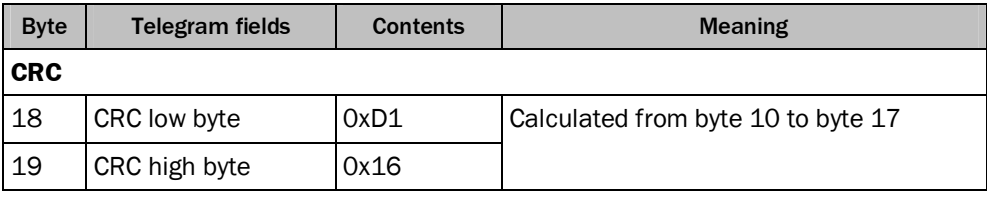

<span id="page-11-0"></span>*Table 7: Example for a command telegram to write data*

Reply of the server:

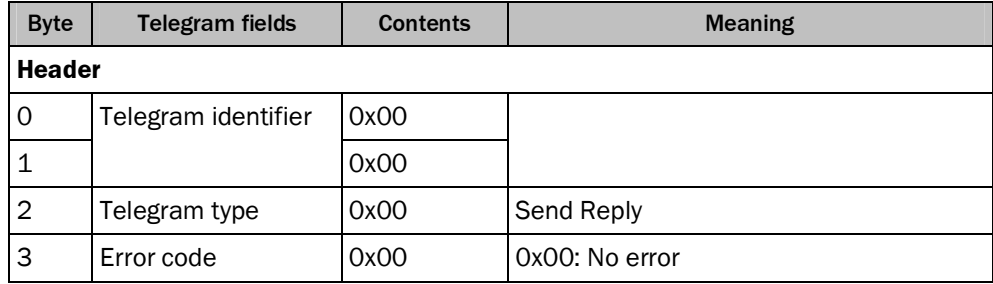

<span id="page-11-1"></span>*Table 8: Example for a reply telegram to a command to write data*

### **Reading data**

The client sends the following telegram to read the beam data from block 110:

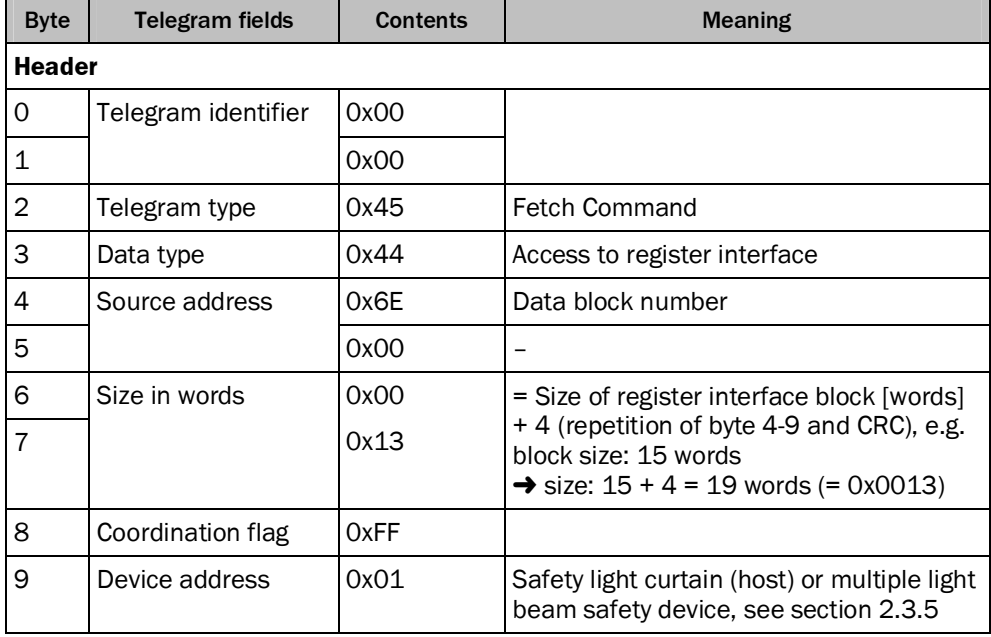

<span id="page-11-2"></span>*Table 9: Example for a command telegram to read data*

Reply of the M4000:

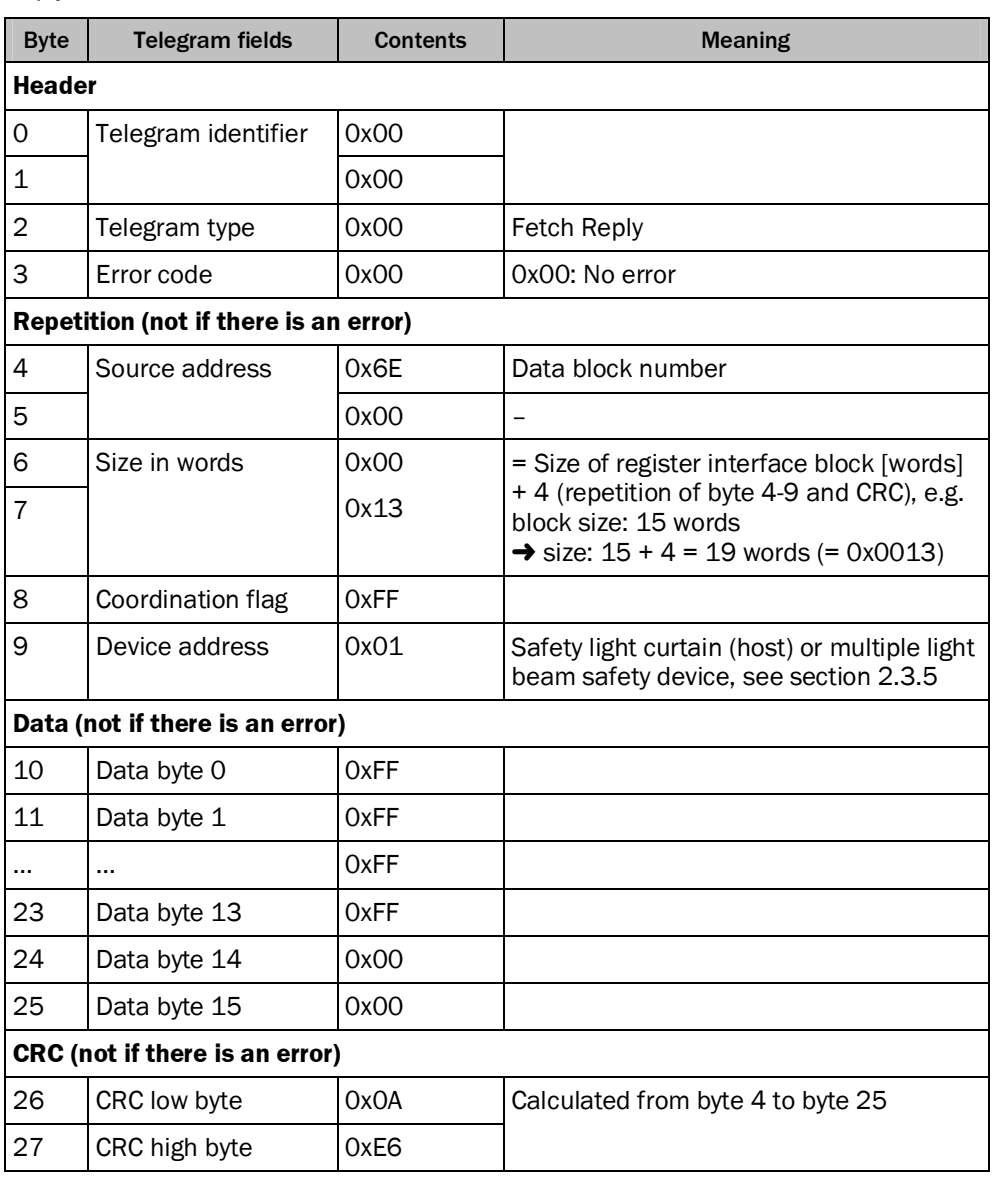

<span id="page-12-0"></span>*Table 10: Example for a reply telegram to a command to read data*

#### <span id="page-13-0"></span>2.3.5 Device address

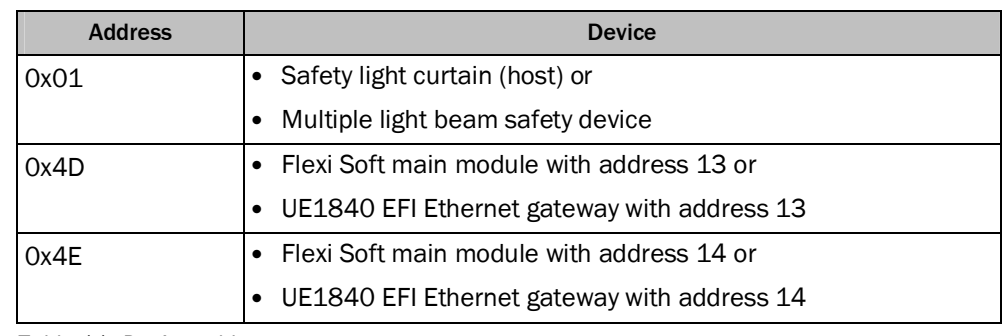

The meaning of the device address is a follows:

<span id="page-13-2"></span>*Table 11: Device addresses*

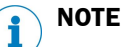

- If an M4000 Advanced is operated in combination with a UE403 on a UE1840 or on a Flexi Soft, the address of the UE403 must be compared with the address of the UE1840 or the Flexi Soft:
	- If the UE403 is operated with address 13, then the UE1840 must be set to "Operate gateway with sensors" or the Flexi Soft must be set to address 14.
	- If the UE403 is operated with address 14, then the UE1840 must be set to "Operate gateway with control system" or the Flexi Soft must be set to address 13.
- If a C4000 is used, the address of the Flexi Soft or the UE1840 must always be 14.

#### <span id="page-13-1"></span>2.3.6 Special case treatment

#### **Timeout on the client**

A timeout should be programmed in the client for waiting for the reply from the Flexi Soft or from the UE1840. The timeout required, measured from the complete transmission of the command telegram, can be calculated with the aid of the following formula:

Timeout =  $1 s + n \times 8 ms = 1.088 s + t$ elegram size in words  $\times 8 ms$ 

- $n =$  Length in words of the command and fetch telegram
	- $=$  Size of the data block  $+11$  words for telegram header and CRC

#### **NOTE** i

- The timeout counter should only be started after the complete transmission of the command telegram.
- To prevent premature timeout, the time calculated using the formula should be generously increased if the application allows.

#### <span id="page-14-0"></span>2.3.7 Error codes in the reply telegram

If the Flexi Soft or the UE1840 detects an error, then the reply telegram contains an error code. Such an error telegram comprises only 4 bytes in all cases. The fourth byte contains the error code.

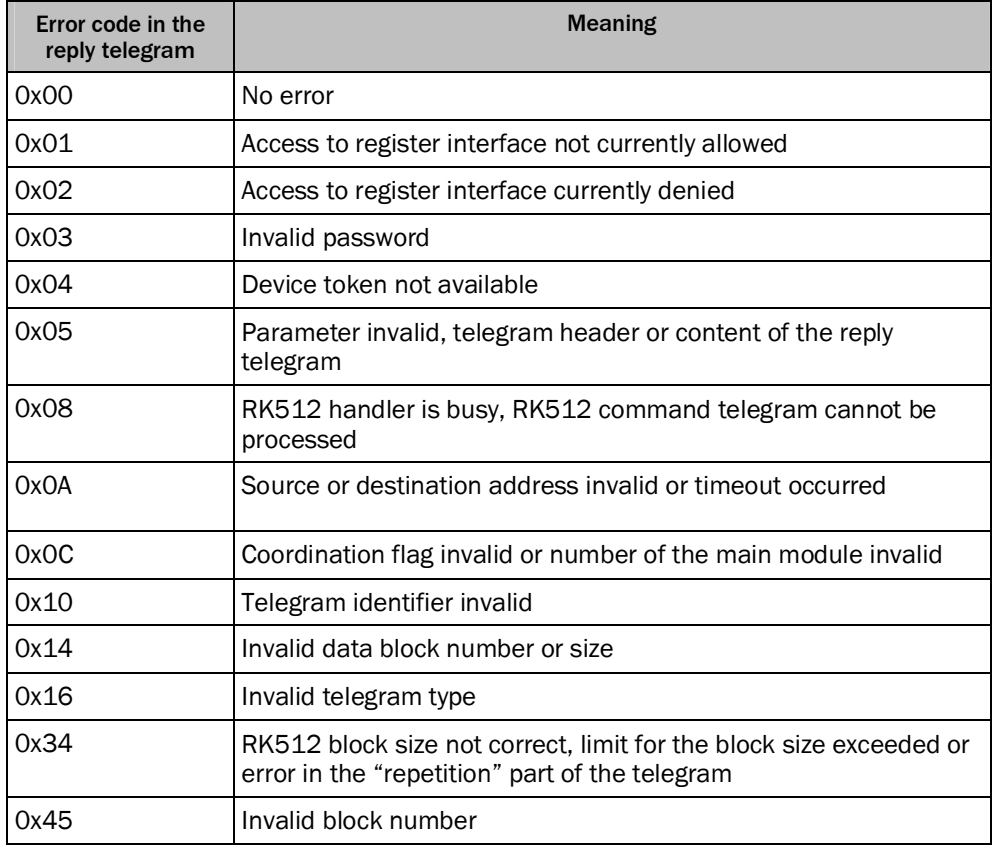

<span id="page-14-3"></span><span id="page-14-1"></span>*Table 12: Error codes of the reply telegram*

#### 2.3.8 Data sequence

<span id="page-14-2"></span>The telegrams are transmitted starting with byte 0.

#### 2.3.9 Calculation of the checksum (CRC)

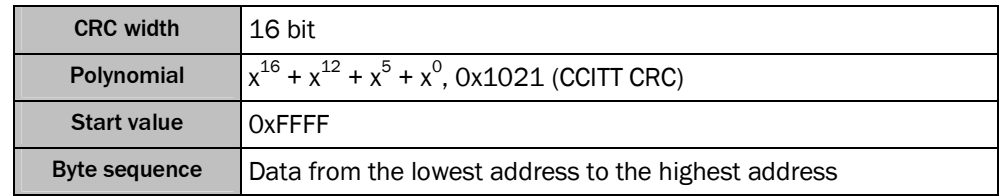

<span id="page-14-4"></span>*Table 13: Calculation of the checksum (CRC)*

#### **Examples for the verification of the CRC calculation**

Byte 0 … 13 in hex: 41 00 00 08 FF 4F 00 00 00 00 00 00 00 00

 $\triangleright$  CRC = B3 F1 (low byty, high byte)

Byte 0 … 9 in hex: 00 01 02 03 04 05 06 07 08 09

 $\triangleright$  CRC = 41 C2 (low byty, high byte)

#### <span id="page-15-0"></span>2.3.10 Token system

There are two different tokens.

Firstly there is a network token in the Flexi Soft or in the UE1840. This network token is required to prevent the interruption of the communication with Flexi Soft safety controller or the EFI gateway by another user.

Secondly there is an EFI token on each EFI channel. Any user who wants to communicate via an EFI channel must first obtain this token.

After each communication process all tokens must be released to make possible other communication processes (internally between the devices or externally with configuration and diagnostic systems).

## <span id="page-16-0"></span>3 Reading beam data via Ethernet

### <span id="page-16-1"></span>3.1 Introduction

Reading beam data from a light curtain  $1$  is undertaken in two steps. The light curtain is connected to an Ethernet gateway via EFI. As soon as an EFI connection exists between the light curtain and the gateway, the beam data from the light curtain are available via the gateway. A client (e.g. a PLC) can now connect to the gateway via Ethernet (TCP/IP) and retrieve the data.

To read the beam data, the SICK-specific modified RK512 protocol described in section [2.3](#page-6-2) ["Telegram structure](#page-6-2)" is used. The client sends the RK512 telegrams to the server by embedding them in a TCP/IP frame.

### <span id="page-16-2"></span>3.2 Communication of the client with the gateway

#### <span id="page-16-3"></span>3.2.1 Connecting the client to the gateway

Open a standard socket connection to the gateway on TCP port 9000 and reserve the network token using the following command:

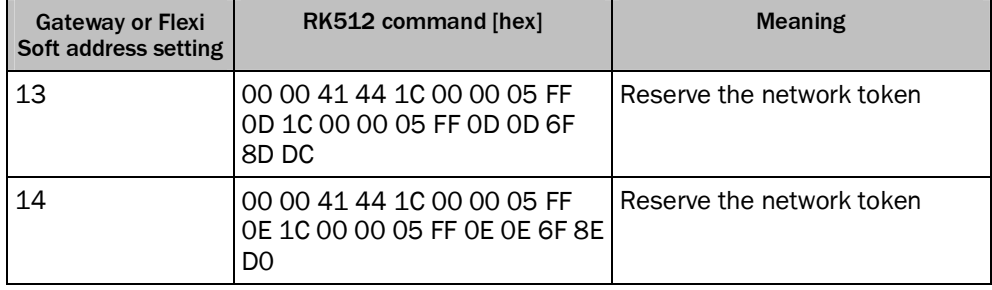

<span id="page-16-6"></span>*Table 14: Command for connecting*

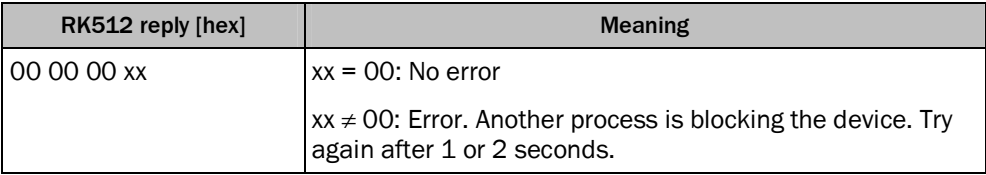

<span id="page-16-7"></span><span id="page-16-4"></span>*Table 15: Gateway response*

#### 3.2.2 Setting the EFI diverter

The UE1840 or the Flexi Soft has two EFI connections, EFI1 and EFI2. Depending on the address of the UE1840 or the Flexi Soft and the location of the light curtain connection, send the following command to set the EFI diverter.

<span id="page-16-5"></span> $1)$  The term "light curtain" here represents all safety light curtains and multiple light beam safety devices listed in section 1.4 "Scope" on page 5.

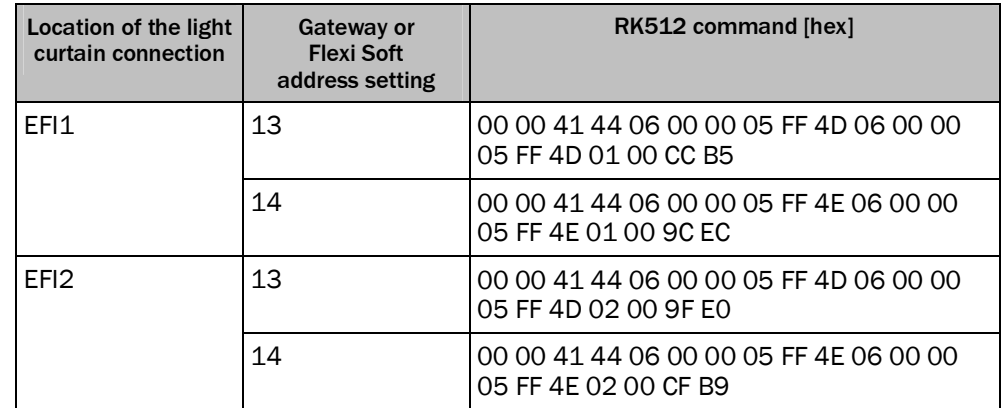

<span id="page-17-1"></span>*Table 16: Command for setting the EFI diverter*

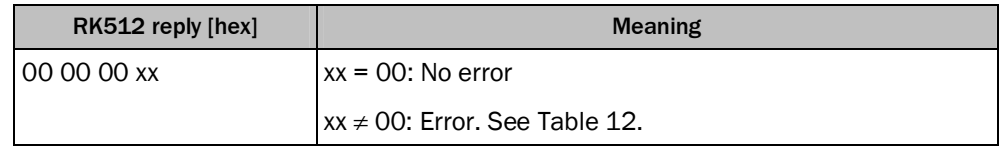

<span id="page-17-2"></span>*Table 17: Gateway response*

All the following commands to an address that is different to the actual device address are routed to the EFI channel set in this manner. If an EFI channel is not selected, an error message may occur or the communication will be with the wrong device.

#### **NOTE** ì

Connect the light curtain to the gateway via EFI2 to obtain the fastest possible data transmission.

### <span id="page-17-0"></span>3.2.3 Reserving the EFI token

Reserve the EFI token on the gateway using the following command:

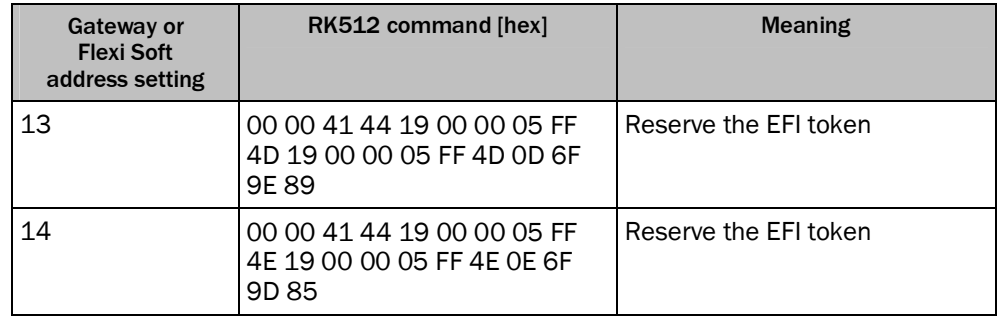

<span id="page-17-3"></span>*Table 18: Command for reserving the EFI token*

<span id="page-17-4"></span>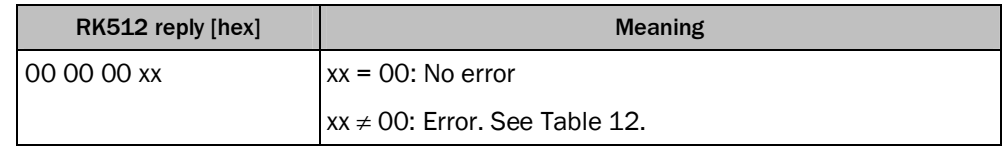

*Table 19: Gateway response*

#### <span id="page-18-0"></span>**NOTE** i

- On the occurrence of an error wait 3 seconds before you send this command again.
- When the command is executed the EFI connection to the light curtain is locked. Connection to CDS is not possible before the EFI connection is released again (see section 3.2.6 "Release of the EFI token" on page 21).

#### 3.2.4 Reading the device type and number of beams (optional)

<span id="page-18-2"></span>To be able to use the beam data from various devices, e.g. M4000 or C4000 with different length and resolution, the following command can be used to read the device type and the number of beams:

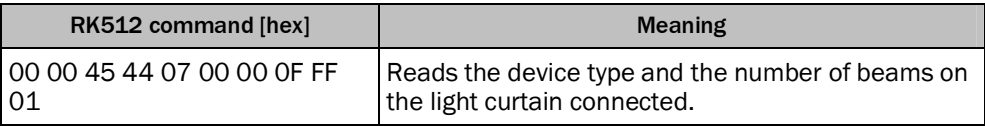

<span id="page-18-3"></span>*Table 20: Command for reading the device type and the number of beams*

The gateway replies as follows:

![](_page_18_Picture_168.jpeg)

<span id="page-18-1"></span>*Table 21: Reply telegram with the data required; here M4000 and 60 beams*

The 4 least significant bits of the  $10^{th}$  byte (count starts at zero) indicate the device type:

- $0x1 = C4000$
- $\bullet$  0x2 = M4000

The 28<sup>th</sup> byte defines the number of beams.

### 3.2.5 Reading the beam data

<span id="page-18-4"></span>To read the beam data, use the following command depending on the light curtain used:

![](_page_18_Picture_169.jpeg)

*Table 22: Command for reading the beam data*

![](_page_19_Picture_170.jpeg)

The reply telegram from the UE1840 or the Flexi Soft comprises the following:

<span id="page-19-0"></span>*Table 23: Reply telegram (example of an M4000 with 60 beams, no object in pro[tective fie](#page-14-3)ld)*

<span id="page-19-1"></span>On the occurrence of an error, the device replies as follows:

![](_page_19_Picture_171.jpeg)

*Table 24: Reply telegram in case of an error*

Example for a reply telegram if a number of beams on the light curtain are interrupted:

<span id="page-19-2"></span>![](_page_19_Picture_172.jpeg)

*Table 25: Reply telegram (example of an M4000 with 60 beams, object in protective field)*

Evaluating the beam data:

![](_page_20_Picture_229.jpeg)

<span id="page-20-1"></span>*Table 26: Beam data (example)*

## **NOTE**

<span id="page-20-0"></span>Î

The beam data can be read repeatedly as long as the connection is locked.

#### 3.2.6 Release of the EFI token

To remove the reservation of the EFI token use the following command, depending on the address of the gateway or the Flexi Soft:

![](_page_20_Picture_230.jpeg)

<span id="page-20-2"></span>*Table 27: Command for releasing the EFI token*

<span id="page-20-3"></span>![](_page_20_Picture_231.jpeg)

*Table 28: Gateway response*

### <span id="page-21-0"></span>3.2.7 Releasing connection with the gateway

To release the reservation of the network token use the following command, depending on the address of the gateway or the Flexi Soft:

![](_page_21_Picture_101.jpeg)

<span id="page-21-1"></span>*Table 29: Command for releasing the connection to the gateway*

![](_page_21_Picture_102.jpeg)

<span id="page-21-2"></span>*Table 30: Gateway response*

## <span id="page-22-0"></span>4 List of figures

![](_page_22_Picture_47.jpeg)

## <span id="page-23-0"></span>5 List of tables

![](_page_23_Picture_189.jpeg)

Australia Phone +61 3 9457 0600 1800 33 48 02 – tollfree E-Mail sales@sick.com.au

Belgium/Luxembourg Phone +32 (0)2 466 55 66 E-Mail info@sick.be

Brasil Phone +55 11 3215-4900 E-Mail marketing@sick.com.br

Canada Phone +1 905 771 14 44 E-Mail information@sick.com

Česká republika Phone +420 2 57 91 18 50 E-Mail sick@sick.cz

#### China

Phone +86 4000 121 000 E-Mail info.china@sick.net.cn Phone +852-2153 6300 E-Mail ghk@sick.com.hk

Danmark Phone +45 45 82 64 00 E-Mail sick@sick.dk

Deutschland Phone +49 211 5301-301 E-Mail info@sick.de

España Phone +34 93 480 31 00 E-Mail info@sick.es

France Phone +33 1 64 62 35 00 E-Mail info@sick.fr

Great Britain Phone +44 (0)1727 831121 E-Mail info@sick.co.uk

India Phone +91–22–4033 8333 E-Mail info@sick-india.com

Israel Phone +972-4-6801000 E-Mail info@sick-sensors.com

Italia Phone +39 02 27 43 41 E-Mail info@sick.it

Japan Phone +81 (0)3 5309 2112 E-Mail support@sick.jp

Magyarország Phone +36 1 371 2680 E-Mail office@sick.hu

Nederland Phone +31 (0)30 229 25 44 E-Mail info@sick.nl

Norge

Phone +47 67 81 50 00 E-Mail sick@sick.no

Österreich Phone +43 (0)22 36 62 28 8-0 E-Mail office@sick.at

Polska Phone +48 22 837 40 50 E-Mail info@sick.pl

România Phone +40 356 171 120 E-Mail office@sick.ro

Russia Phone +7-495-775-05-30 E-Mail info@sick.ru

Schweiz Phone +41 41 619 29 39 E-Mail contact@sick.ch

Singapore Phone +65 6744 3732 E-Mail sales.gsg@sick.com

Slovenija Phone +386 (0)1-47 69 990 E-Mail office@sick.si

South Africa Phone +27 11 472 3733 E-Mail info@sickautomation.co.za

South Korea Phone +82 2 786 6321/4 E-Mail info@sickkorea.net

Suomi Phone +358-9-25 15 800 E-Mail sick@sick.fi

Sverige Phone +46 10 110 10 00 E-Mail info@sick.se

Taiwan Phone +886-2-2375-6288 E-Mail sales@sick.com.tw

**Türkive** Phone +90 (216) 528 50 00 E-Mail info@sick.com.tr

United Arab Emirates Phone +971 (0) 4 8865 878 E-Mail info@sick.ae

USA/México Phone +1(952) 941-6780 1 800-325-7425 – tollfree E-Mail info@sickusa.com

More representatives and agencies at www.sick.com

![](_page_27_Picture_37.jpeg)